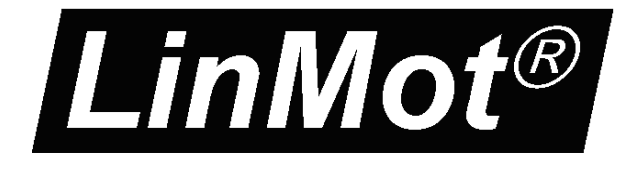

# *Sinoide Application SW*

### **Documentation of the Sinoide Application SW**

- **E1100 / B1100 Drive Series**

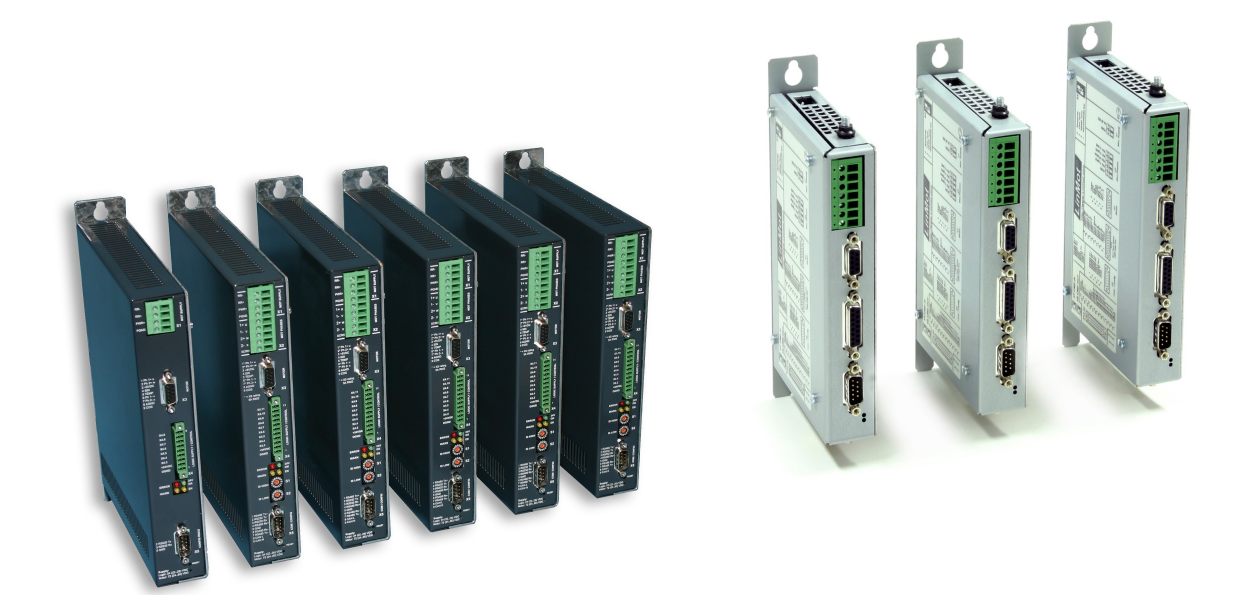

# **Sinoide Application SW** User Manual

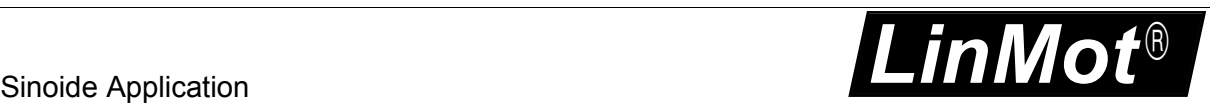

© 2013 NTI AG

This work is protected by copyright.

Under the copyright laws, this publication may not be reproduced or transmitted in any form, electronic or mechanical, including photocopying,

recording, microfilm, storing in an information retrieval system, not even for didactical use, or translating, in whole or in part, without the prior written consent of NTI AG.

LinMot® is a registered trademark of NTI AG.

Note

The information in this documentation reflects the stage of development at the time of press and is therefore without obligation. NTI AG. reserves itself the right to make changes at any time and without notice to reflect further technical advance or product improvement.

Document Version 3.18 / Whp, December 2013

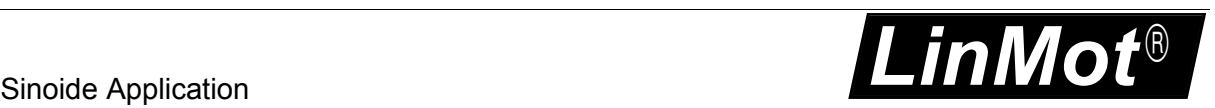

#### **TABLE OF CONTENT**

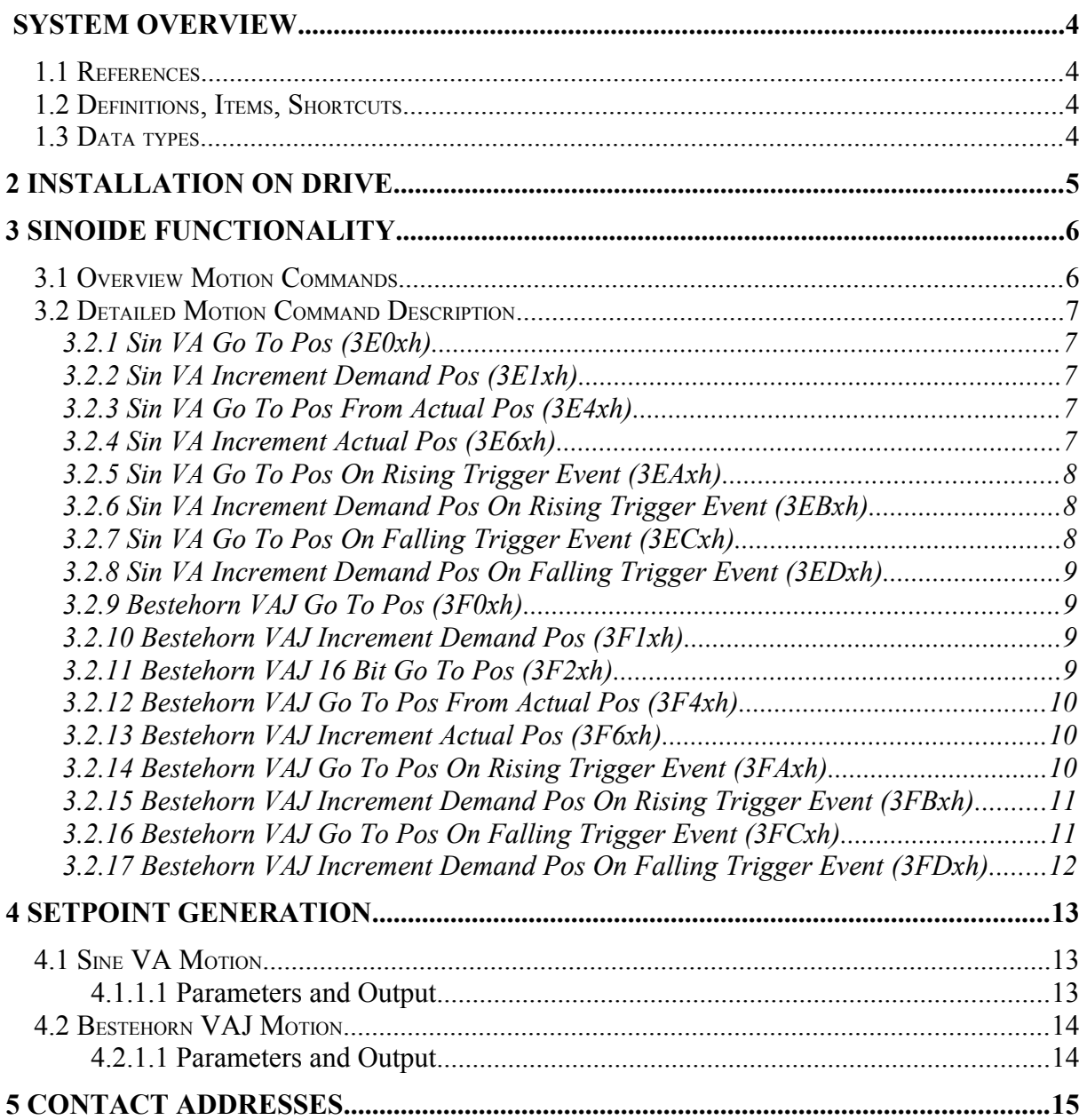

### **System Overview**

This user Manual describes the Sinoide Application SW functionality of the LinMot E1100 / B1100 drives.

#### *1.1 References*

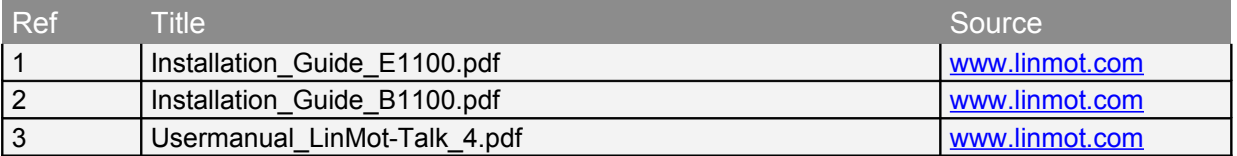

The documentation is distributed with the LinMot-Talk configuration software or can be downloaded from the Internet from the download section of our homepage.

#### *1.2 Definitions, Items, Shortcuts*

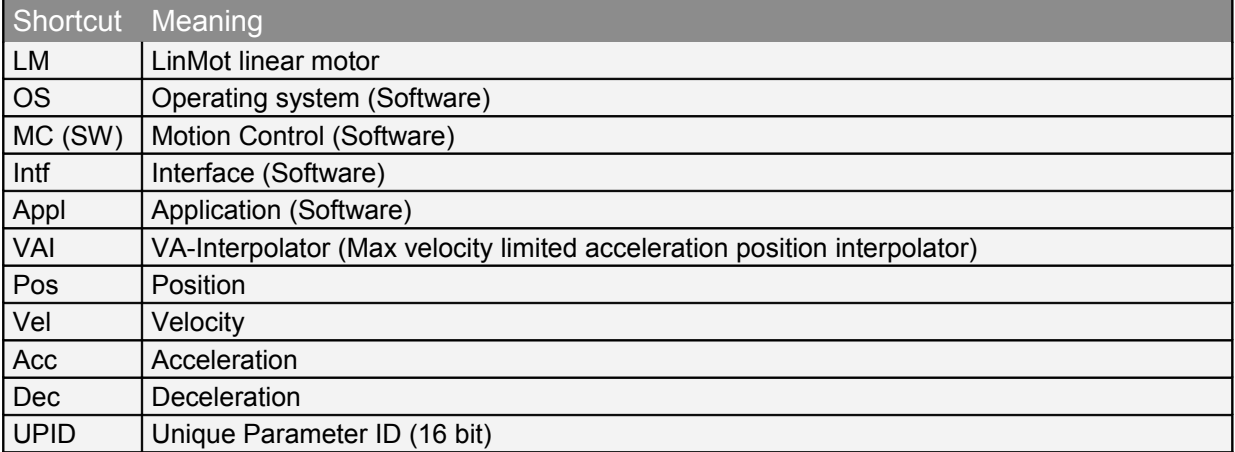

#### *1.3 Data types*

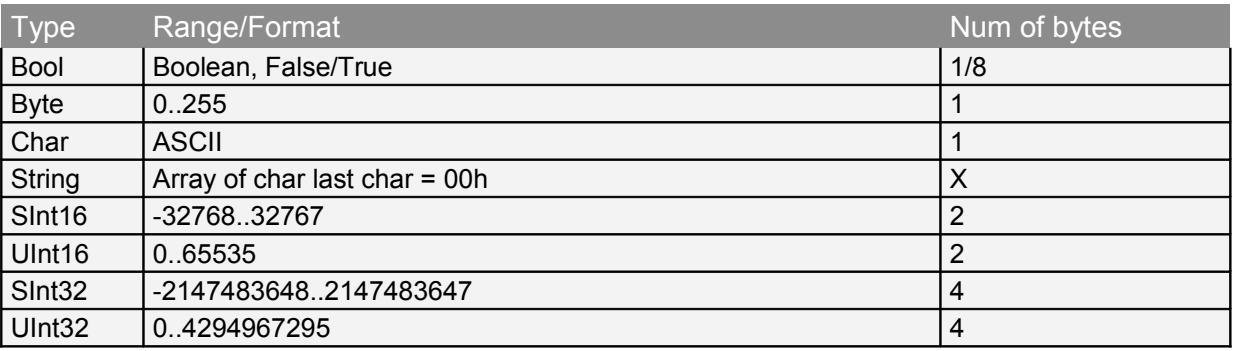

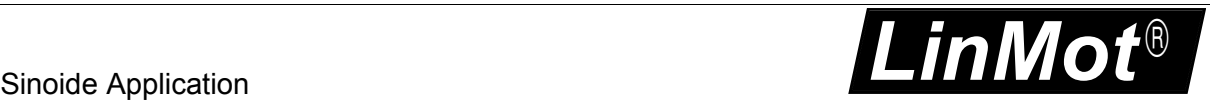

## **2 Installation on Drive**

For installing the Sinoide firmware on the drive, start the LinMot-Talk software and press the

install firmware button  $\mathbb{E}$ . Choose the file "Firmware\_Buildxxxxxxxx.sct" and press "Open". The wizard will guide you through the installation. When asking for the application software choose "Sinoide"

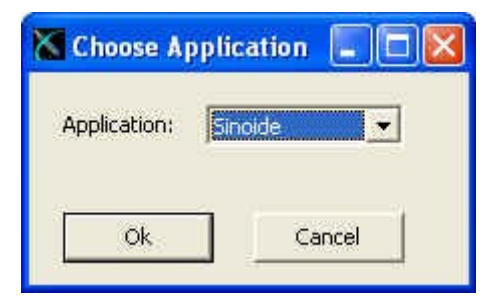

Press ok and follow the rest of the wizard.

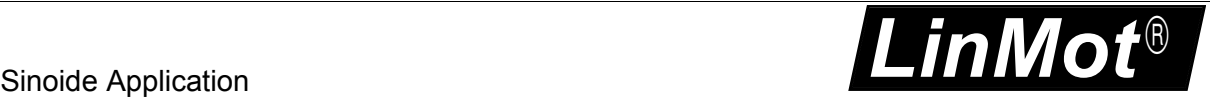

### **3 Sinoide Functionality**

The Sinoide Application SW is a MC Motion Command Interface extension, with the Sinoide functionality. Additional the Autostart application is included.

#### *3.1 Overview Motion Commands*

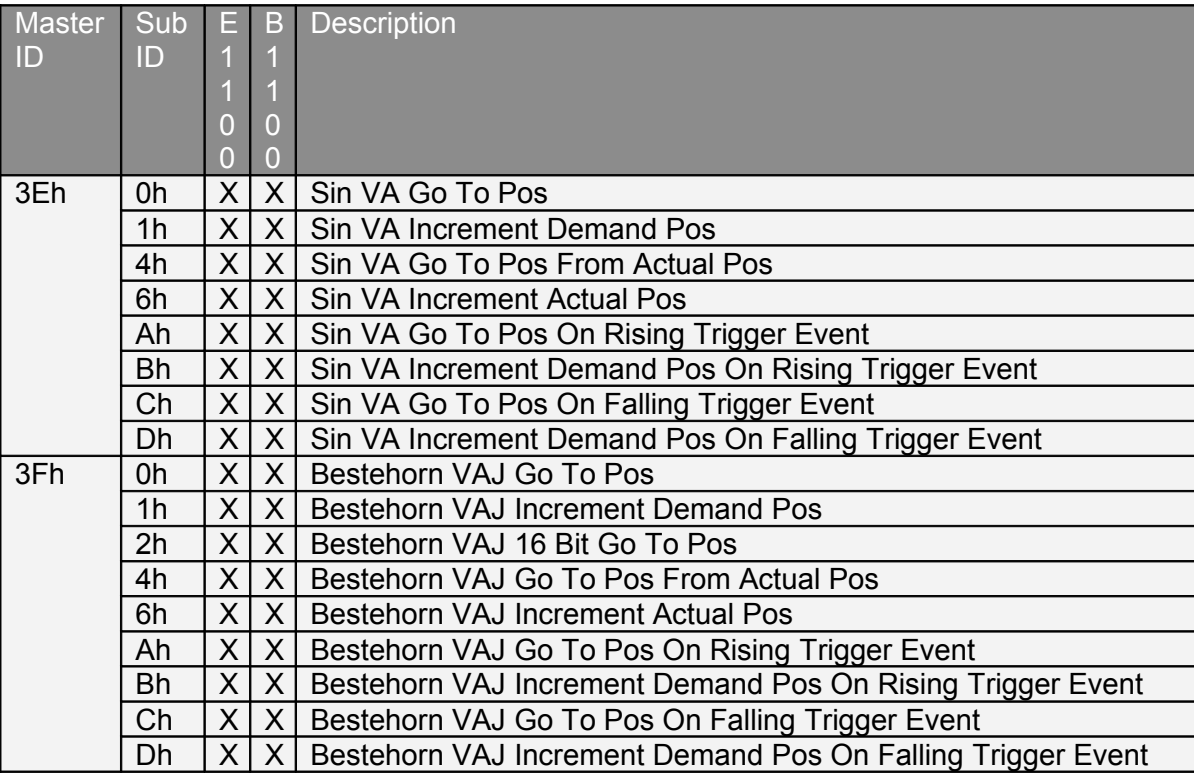

### *3.2 Detailed Motion Command Description*

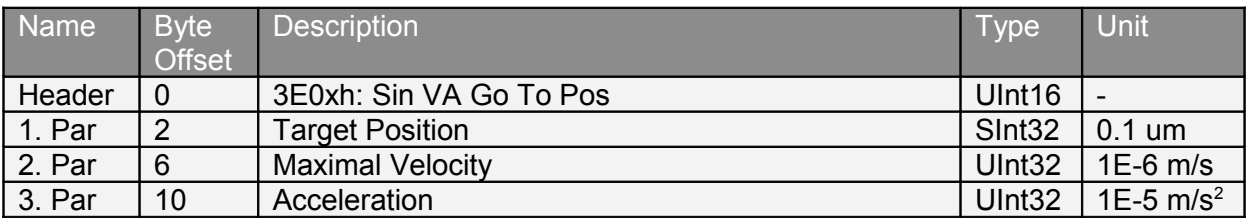

#### **3.2.1 Sin VA Go To Pos (3E0xh)**

Half period sine motion profile, regarding the limitations of maximal acceleration and maximal velocity.

#### **3.2.2 Sin VA Increment Demand Pos (3E1xh)**

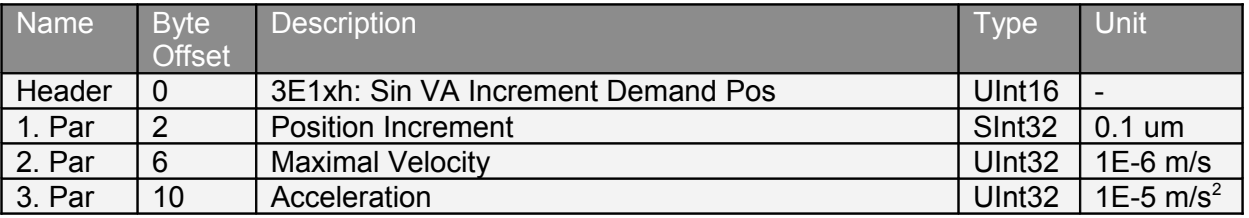

Half period sine motion profile, regarding the limitations of maximal acceleration and maximal velocity. The new Target Position value will be determined by the firmware. It is calculated by adding the Position Increment argument to the Demand Position value (relative move). The command execution starts immediately when the command has been sent.

#### **3.2.3 Sin VA Go To Pos From Actual Pos (3E4xh)**

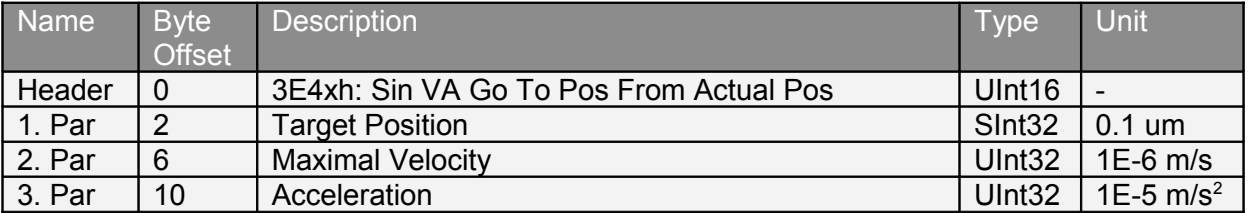

Half period sine motion profile, regarding the limitations of maximal acceleration and maximal velocity. The command execution starts immediately when the command has been sent. This command should be used if the Actual Position does not match with the current Demand Position value, but it can be assumed that the motor stands still (Actual Velocity assumed to be zero, e.g. because the motor stands on a hard stop). This can happen after a Press command, where the actual motor position is defined through external conditions and the motor could not and had not to follow the demand position. By starting this command, the former accepted difference between Actual Position and Demand Position can be eliminated.

#### **3.2.4 Sin VA Increment Actual Pos (3E6xh)**

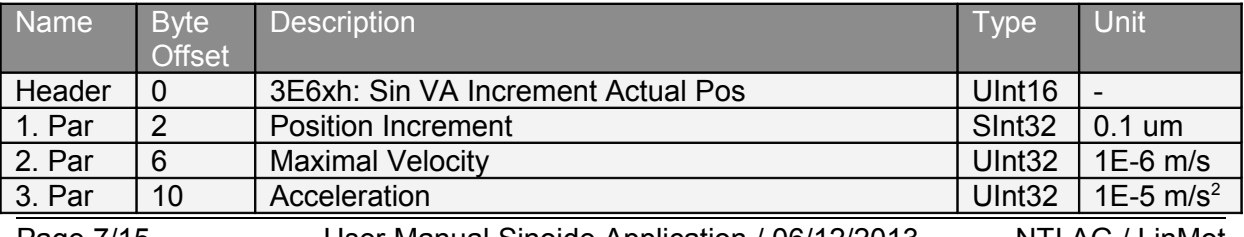

Page 7/15 User Manual Sinoide Application / 06/12/2013 NTI AG / LinMot

Sinoide Application **LinMot** 

Half period sine motion profile, regarding the limitations of maximal acceleration and maximal velocity. The new Target Position value will be determined by the firmware. It is calculated by adding the Position Increment argument to the Actual Position value (relative move). The command execution starts immediately when the command has been sent.

 $\bigcirc$ 

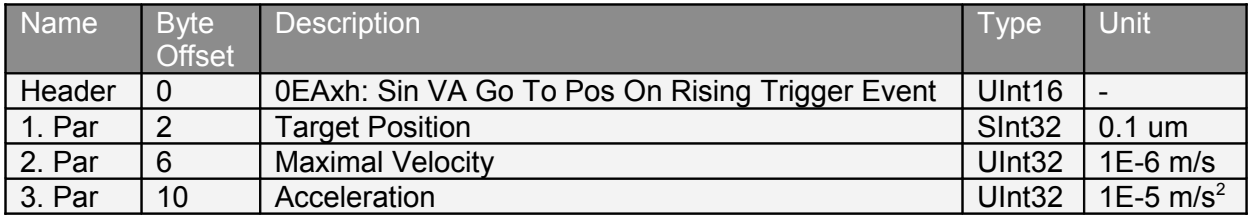

#### **3.2.5 Sin VA Go To Pos On Rising Trigger Event (3EAxh)**

This command defines a new sine motion command (see description of command 'Sin VA Go To Pos (3E0xh)'. The command will be started on each rising edge on the Trigger signal. This command is used to synchronize the execution of the motion command to a hardware signal. The command activates the Event Handler (see Status Word bit 8). The Event Handler starts the new Sin VA motion on the rising trigger event. The Event Handler can be deactivated by using the command 'Clear Event Evaluation (008xh)'. The trigger input must be configured with parameter <UPID>\$1039.

#### **3.2.6 Sin VA Increment Demand Pos On Rising Trigger Event (3EBxh)**

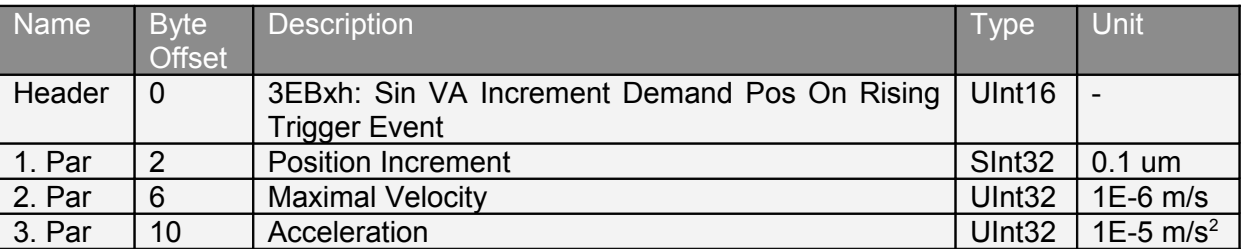

This command defines a new Sin VA motion command (relative move, see description of command 'Sin VA Increment Demand Pos (3E1xh)'). The command will be started on each rising edge on the Trigger signal. This command is used to synchronize the execution of the motion command to a hardware signal. The command activates the Event Handler (see Status Word bit 8). The Event Handler starts the new Sin VA motion on the rising trigger event. The Event Handler can be deactivated by using the command 'Clear Event Evaluation (008xh)'. The trigger input must be configured with parameter <UPID>\$1039.

#### **3.2.7 Sin VA Go To Pos On Falling Trigger Event (3ECxh)**

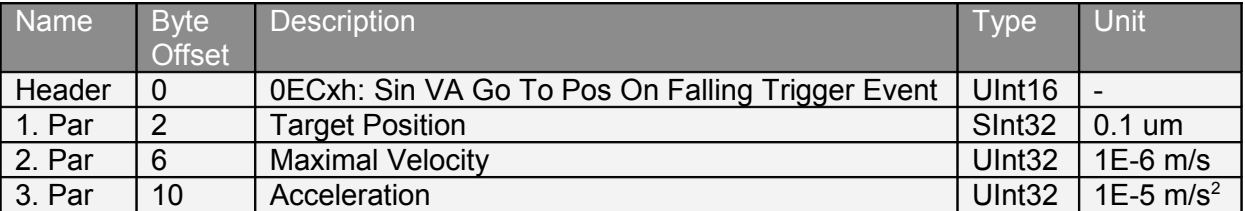

This command defines a new Sin VA motion command (see description of command 'Sin VA Go To Pos (3E0xh)'). The command will be started on each falling edge on the Trigger signal. This command is used to synchronize the execution of the motion command to a hardware signal. The command activates the Event Handler (see Status Word bit 8). The

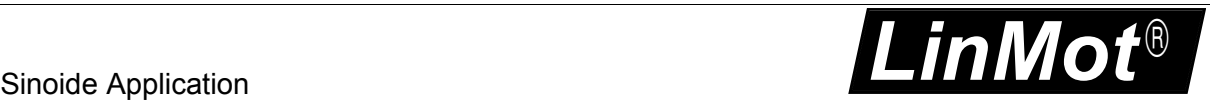

Event Handler starts the new Sin VA motion on the falling trigger event. The Event Handler can be deactivated by using the command 'Clear Event Evaluation (008xh)'. The trigger input must be configured with parameter <UPID>\$1039.

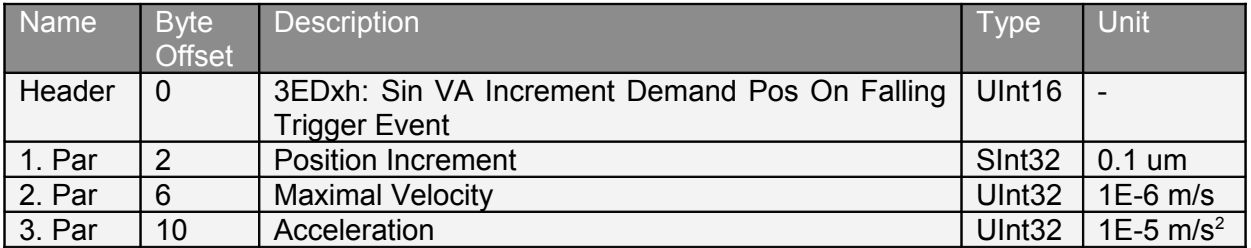

#### **3.2.8 Sin VA Increment Demand Pos On Falling Trigger Event (3EDxh)**

This command defines a new Sin VA motion command (relative move, see description of command 'Sin VA Increment Demand Pos (0E1xh)'). The command will be started on each falling edge on the Trigger signal. This command is used to synchronize the execution of the motion command to a hardware signal. The command activates the Event Handler (see Status Word bit 8). The Event Handler starts the new Sin VA motion on the falling trigger event. The Event Handler can be deactivated by using the command 'Clear Event Evaluation (008xh)'. The trigger input must be configured with parameter <UPID>\$1039.

#### **3.2.9 Bestehorn VAJ Go To Pos (3F0xh)**

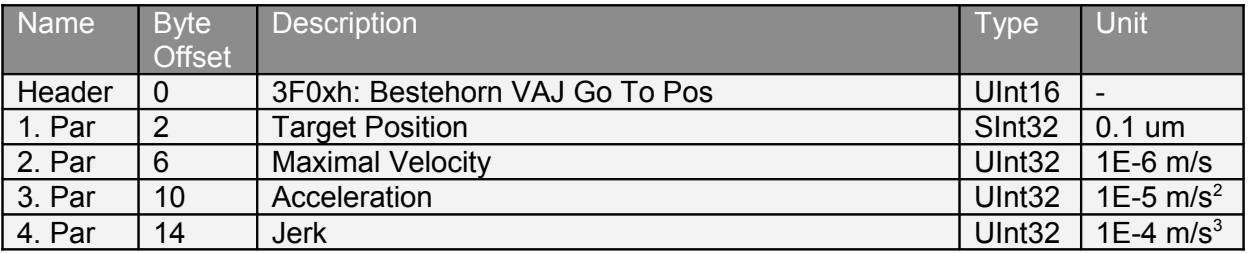

Bestehorn Motion Profile, regarding the limitations maximal jerk, acceleration and maximal speed.

#### **3.2.10 Bestehorn VAJ Increment Demand Pos (3F1xh)**

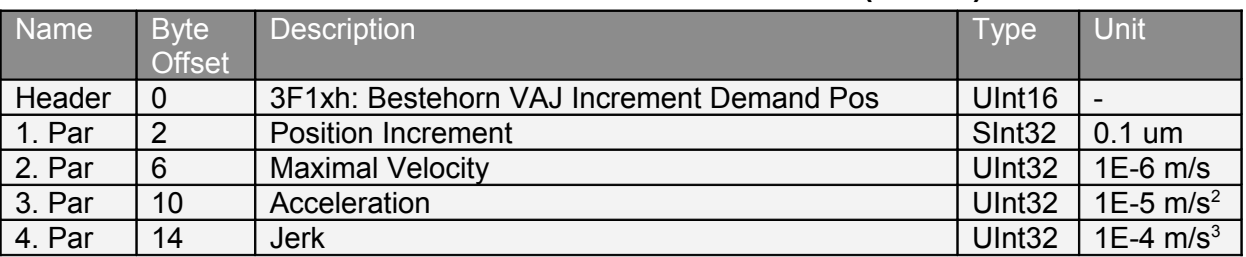

Bestehorn Motion Profile, regarding the limitations maximal jerk, acceleration and maximal speed. The new Target Position value will be determined by the firmware. It is calculated by adding the Position Increment argument to the Demand Position value (relative move). The command execution starts immediately when the command has been sent.

#### **3.2.11 Bestehorn VAJ 16 Bit Go To Pos (3F2xh)**

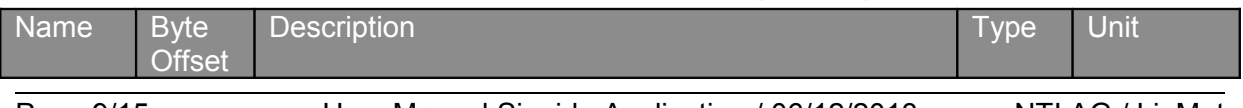

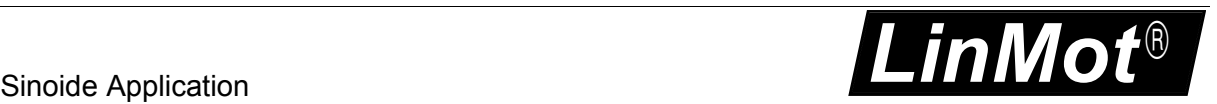

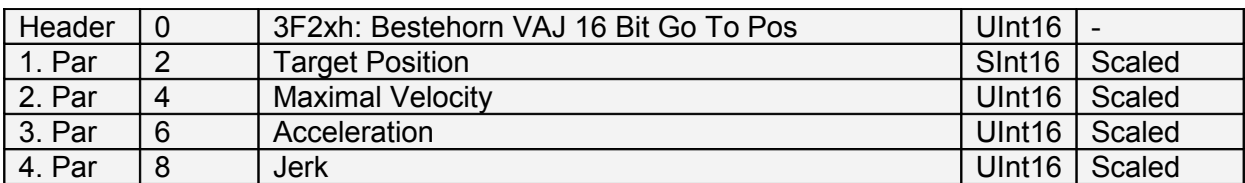

Bestehorn Motion Profile, regarding the limitations maximal jerk, acceleration and maximal speed. With 16 bit motion parameters: UPID 1455h for Position, UPID 1456 for Maximal Velocity, UPID 1457h for Acceleration and UPID 1458h for Jerk Scaling.

#### **3.2.12 Bestehorn VAJ Go To Pos From Actual Pos (3F4xh)**

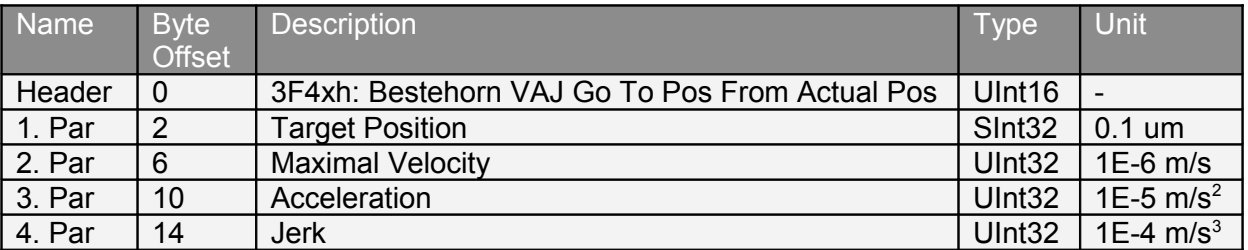

Bestehorn Motion Profile, regarding the limitations maximal jerk, acceleration and maximal speed. The command execution starts immediately when the command has been sent. This command should be used if the Actual Position does not match with the current Demand Position value, but it can be assumed that the motor stands still (Actual Velocity assumed to be zero, e.g. because the motor stands on a hard stop). This can happen after a Press command\c where the actual motor position is defined through external conditions and the motor could not and had not to follow the demand position. By starting this command, the former accepted difference between Actual Position and Demand Position can be eliminated.

#### **3.2.13 Bestehorn VAJ Increment Actual Pos (3F6xh)**

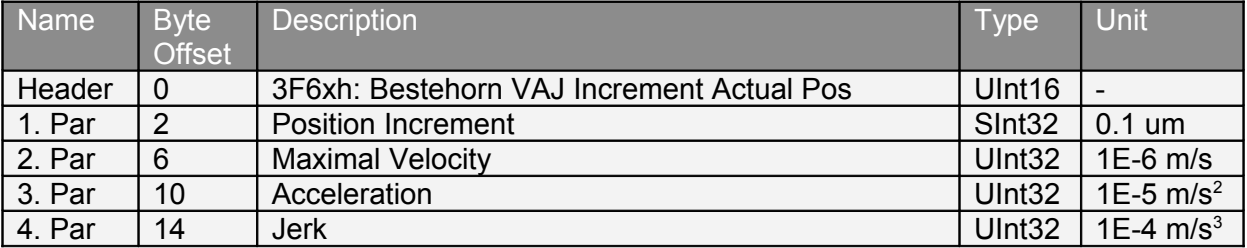

Bestehorn Motion Profile, regarding the limitations maximal jerk, acceleration and maximal speed. The new Target Position value will be determined by the firmware. It is calculated by adding the Position Increment argument to the Actual Position value (relative move). The command execution starts immediately when the command has been sent.

#### **3.2.14 Bestehorn VAJ Go To Pos On Rising Trigger Event (3FAxh)**

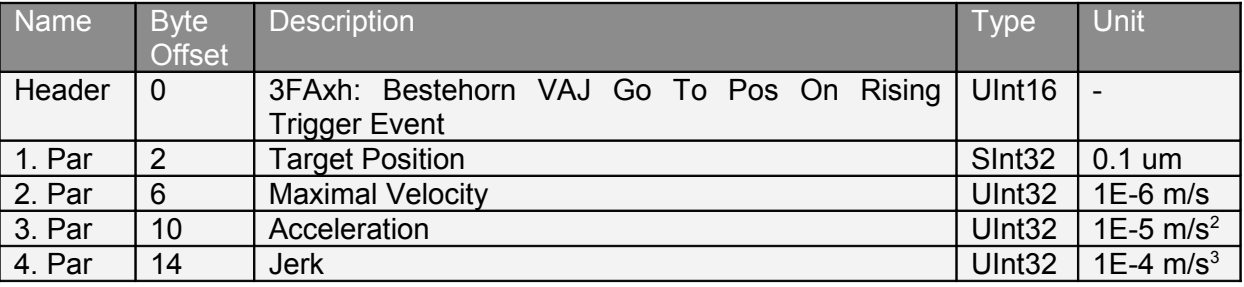

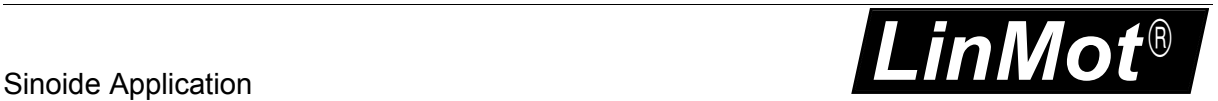

This command defines a new Bestehorn motion command (see description of command Bestehorn VAJ Go To Pos (3F0xh)'). The command will be started on each rising edge on the Trigger signal. This command is used to synchronize the execution of the motion command to a hardware signal. The command activates the Event Handler (see Status Word bit 8). The Event Handler starts the new Bestehorn motion on the rising trigger event. The Event Handler can be deactivated by using the command 'Clear Event Evaluation (008xh)'. The trigger input must be configured with parameter <UPID>\$1039.

#### **3.2.15 Bestehorn VAJ Increment Demand Pos On Rising Trigger Event (3FBxh)**

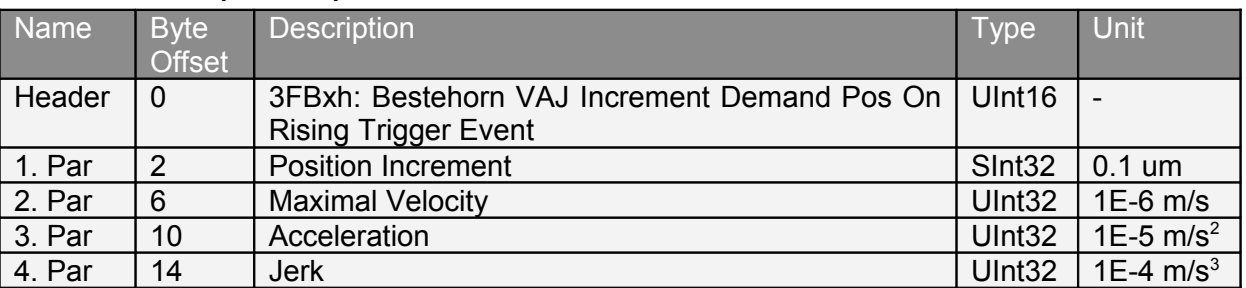

This command defines a new Bestehorn motion command (relative move\c see description of command Bestehorn VAJ Increment Demand Pos (3F1xh)'). The command will be started on each rising edge on the Trigger signal. This command is used to synchronize the execution of the motion command to a hardware signal. The command activates the Event Handler (see Status Word bit 8). The Event Handler starts the new Bestehorn motion on the rising trigger event. The Event Handler can be deactivated by using the command 'Clear Event Evaluation (008xh)'. The trigger input must be configured with parameter <UPID>\$1039.

#### **3.2.16 Bestehorn VAJ Go To Pos On Falling Trigger Event (3FCxh)**

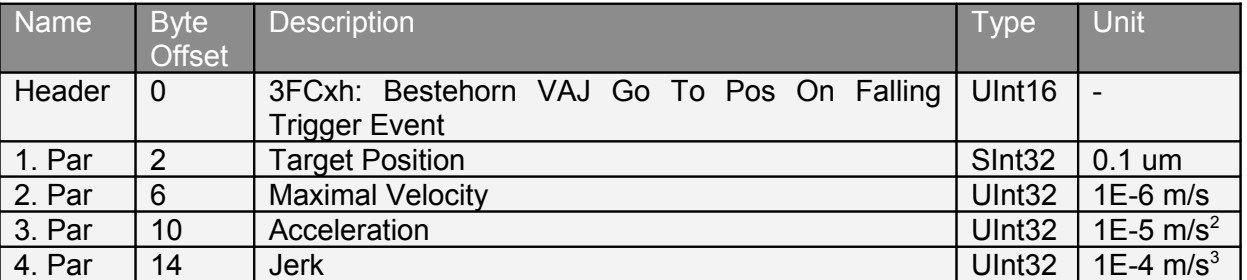

This command defines a new Bestehorn motion command (see description of command Bestehorn VAJ Go To Pos (3F0xh)'). The command will be started on each falling edge on the Trigger signal. This command is used to synchronize the execution of the motion command to a hardware signal. The command activates the Event Handler (see Status Word bit 8). The Event Handler starts the new Bestehorn motion on the falling trigger event. The Event Handler can be deactivated by using the command 'Clear Event Evaluation (008xh)'. The trigger input must be configured with parameter <UPID>\$1039.

Sinoide Application **LinMot**<sup>®</sup>

#### **3.2.17 Bestehorn VAJ Increment Demand Pos On Falling Trigger Event (3FDxh)**

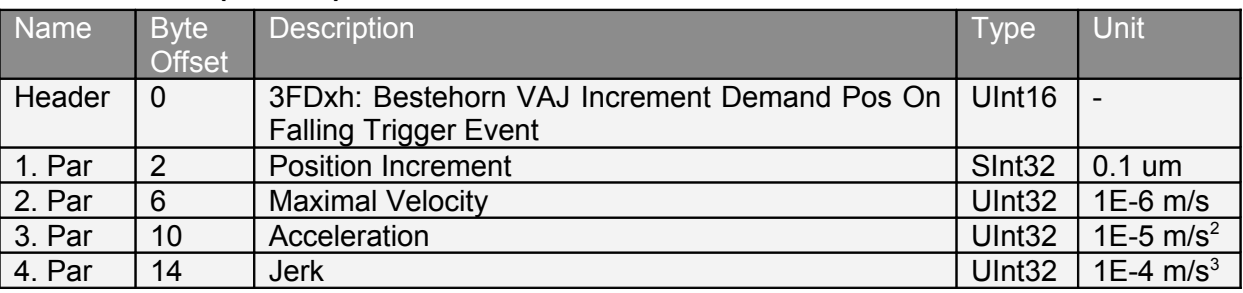

This command defines a new Bestehorn motion command (relative move\c see description of command Bestehorn VAJ Increment Demand Pos (3F1xh)'). The command will be started on each falling edge on the Trigger signal. This command is used to synchronize the execution of the motion command to a hardware signal. The command activates the Event Handler (see Status Word bit 8). The Event Handler starts the new Bestehorn motion on the falling trigger event. The Event Handler can be deactivated by using the command 'Clear Event Evaluation (008xh)'. The trigger input must be configured with parameter <UPID>\$1039.

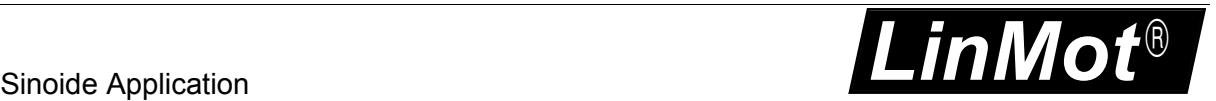

### **4 Setpoint Generation**

#### *4.1 Sine VA Motion*

The Sine generates a position curve from one position to another due to the parameter values of target position, maximal speed and acceleration. A new target position can only be started when the previous motion was finished.

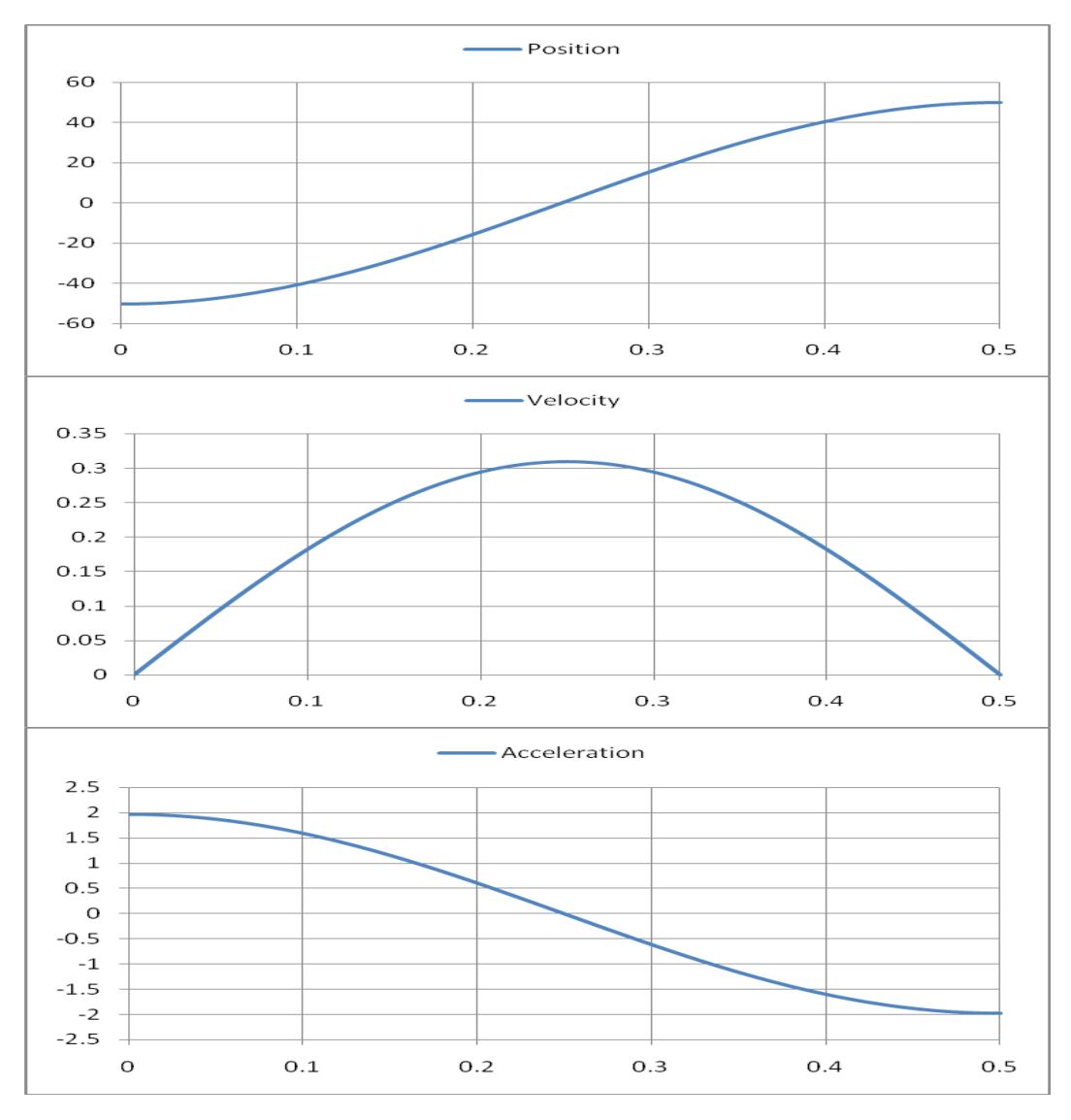

#### *4.1.1.1 Parameters and Output*

The Sine Motion is defined by the following parameters:

- Target Position [SInt32; 0.1um/s]
- Maximal Speed [UInt32; 1E-6 m/s]
- Acceleration [UInt32;  $1E-5$  m/s<sup>2</sup>]

The Sine Motion generates as outputs:

- Position [SInt32; 0.1um]
- Velocity [SInt32; 1E-6 m/s]
- Acceleration [SInt32;  $1E-5$  m/s<sup>2</sup>]

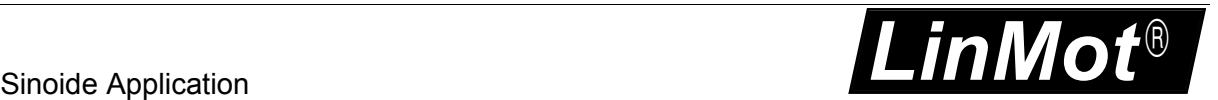

#### *4.2 Bestehorn VAJ Motion*

The Besthorn generates a position curve from one position to another due to the parameter values of target position, maximal speed acceleration and jerk. A new target position can only be started when the previous motion was finished.

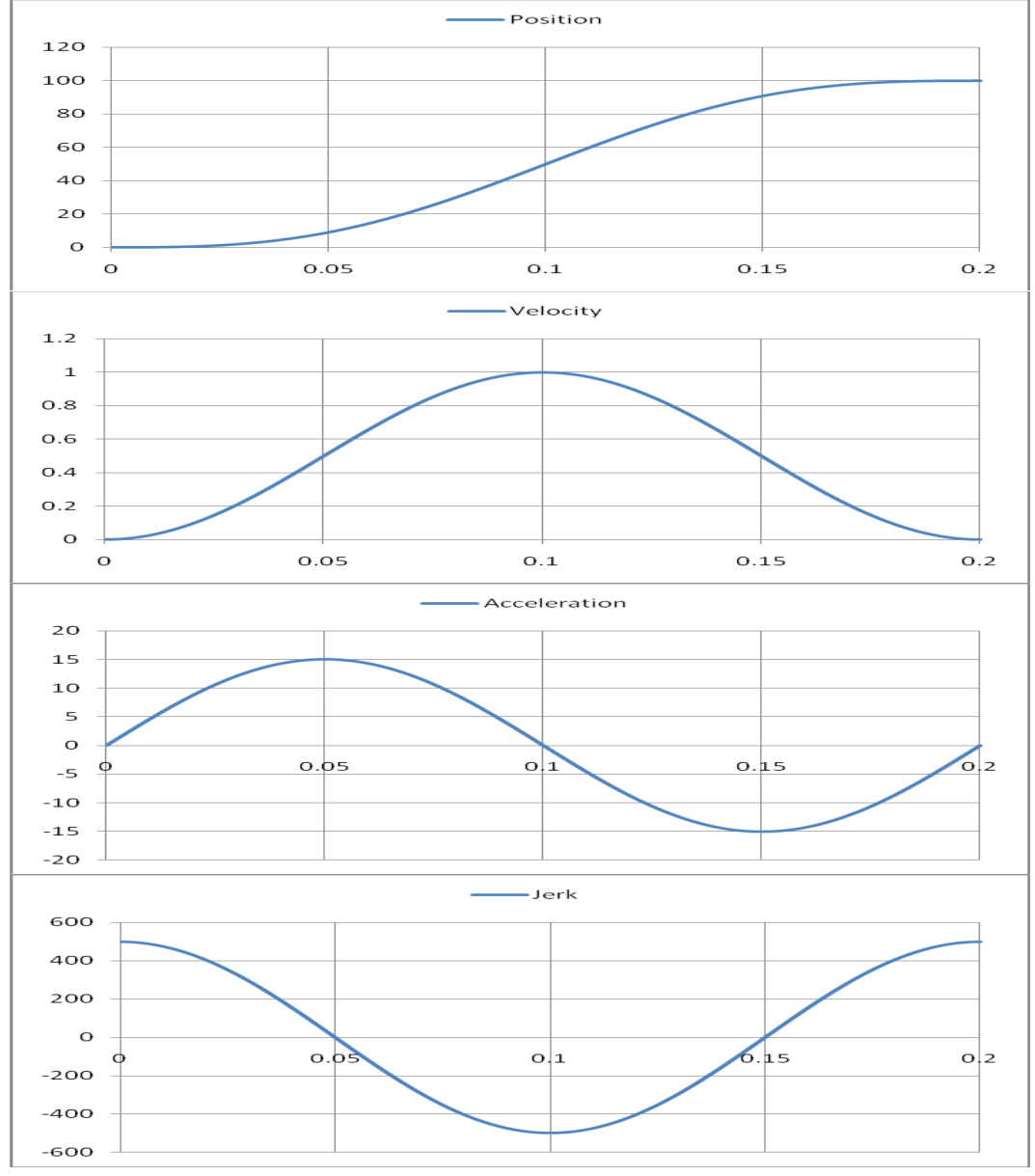

#### *4.2.1.1 Parameters and Output*

The Bestehorn Motion is defined by the following parameters:

- Target Position [SInt32; 0.1um/s]
- Maximal Speed [UInt32; 1E-6 m/s]
- Acceleration [UInt32;  $1E-5$  m/s<sup>2</sup>]
- $\bullet$  Jerk [UInt32; 1E-4 m/s<sup>3</sup>]

The Bestehorn Motion generates as outputs:

- Position [SInt32; 0.1um]
- Velocity [SInt32; 1E-6 m/s]
- Acceleration [SInt32;  $1E-5$  m/s<sup>2</sup>]

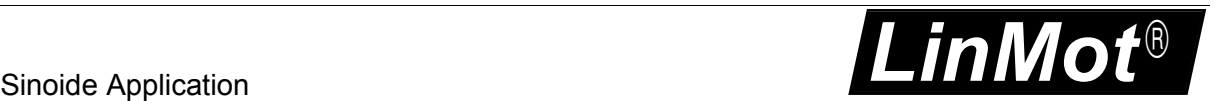

### **5 Contact Addresses**

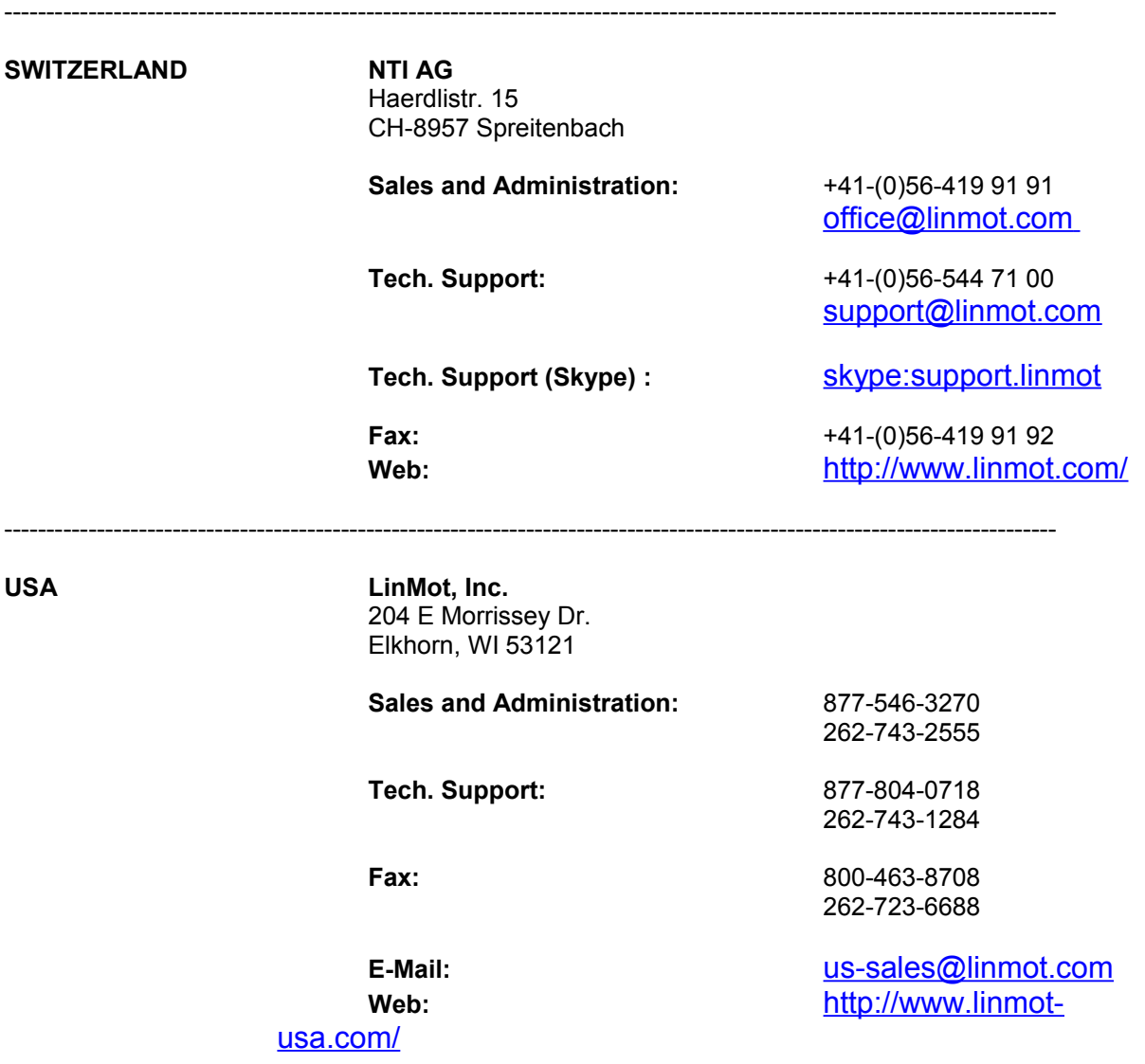

Please visit <http://www.linmot.com/> to find the distribution near you.

Smart solutions are…

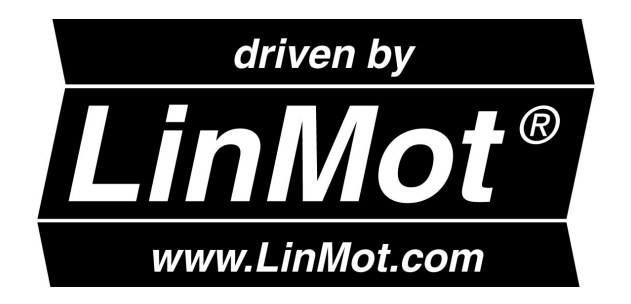

-----------------------------------------------------------------------------------------------------------------------------